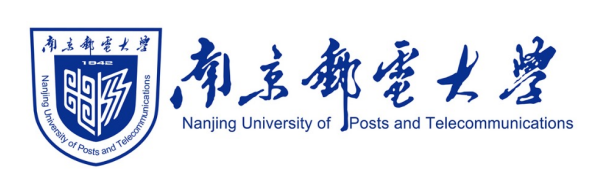

# **Python[程序设计\(混](https://shangdongyang.github.io/)合式)**

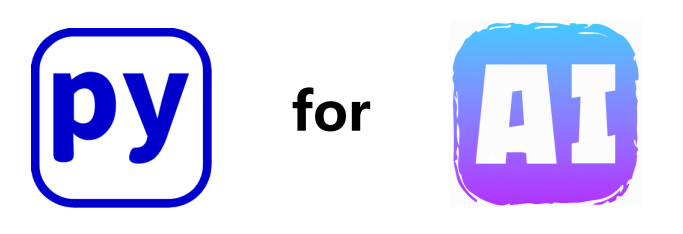

#### 杨尚东 南京邮电大学计算机学院,数据科学与工程系 shangdongyang.github.io

2023/11/24

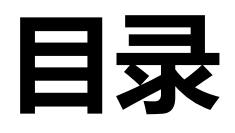

#### <sup>l</sup> **逻辑斯蒂分类简介**

- <sup>l</sup> **二分类逻辑斯蒂分类问题**
- <sup>l</sup> **基于Scikit-learn库求解二分类逻辑斯蒂分类**
- <sup>l</sup> **基于梯度下降法求解二分类逻辑斯蒂分类**
- **•分类模型的评价**
- <sup>l</sup> **非线性分类问题**
- **正则化问题**
- <sup>l</sup> **多类别逻辑斯蒂分类问题**

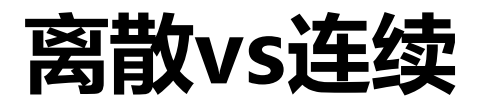

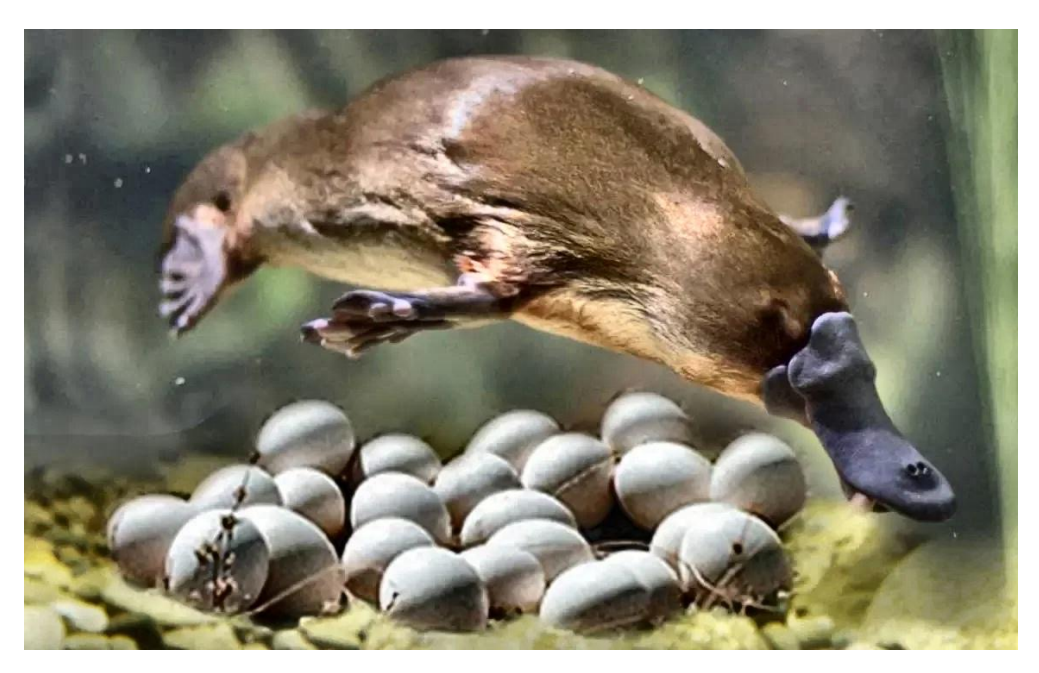

鸭嘴兽体表有毛,**用乳汁哺乳后代**,具有哺乳动物的特征;但鸭嘴兽的**繁殖 方式是卵生**, 又像爬行动物。

- 离散化引入了不可觉察的误差来抵御外部的干扰。
- 离散化简化了事务的描述方式,可以用简单的加减取代复杂的运算。
- 离散化可以描述更多更复杂的用连续性无法描述的事务。

### **分类问题简介**

#### p 分类问题的预测值是离散的

- ✔ 根据晚风和晚霞预测明天是否晴天
- ✔ 根据户型、面积、价格等因素预测房子是否好卖
- ✓ 根据气色、打喷嚏、食欲等估算是否感冒
- ✔ 根据西瓜的外观、敲瓜响声判断西瓜是否甜
- ✔ 根据餐馆的飘香、入座情况等判断菜品是否好吃

#### p 分类对人类来说是一个基本能力

p 让人工智能学习分类是一个复杂的过程,需要**优秀的模型**、**海量的数 据和高性能的硬件**支持

#### **逻辑斯蒂分类简介**

□ 逻辑斯蒂分类(回归) (Logistic Regression), 是一个回归方法, 但通常用于**二分类**,也称为对数几率回归,逻辑回归

p 为了实现二分类,理想情况应该是一个**单位阶跃函数** p 逻辑斯蒂分类通过拟合一个特殊的函数,即**逻辑斯蒂函数**(Logistic Function) 进行分类

$$
f(x) = \frac{1}{1+e^{-x}}
$$

 $\square$   $f(x)$ 值的取值范围在0~1之间 口 对于二分类问题,两个类分别用0和1表示 **ロ** 给定有  $d$  个属性的样例  $x=(x_1; x_2; x_3; ...; x_d)$ 

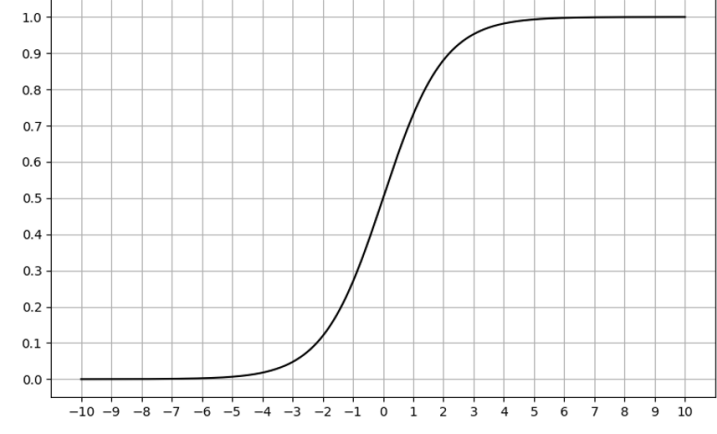

 $(\mathbf{w}^T \mathbf{x} + b)$  $(y=1|\mathbf{x}) = \frac{1}{\sqrt{1-\frac{1}{x}}}$ 1  $P(y=1 | \mathbf{x}) = \frac{1}{1 + e^{-(\mathbf{w}^T \mathbf{x} + b)}}$  $e^{-(w^{T}x+}$  $= 1 | \mathbf{x}) =$  $+ e^{-(w'x)}$ **x**  $(\mathbf{w}^I \mathbf{x} + b)$  $(y = 0 | \mathbf{x}) = \frac{c}{1 + e^{-(\mathbf{w}^T \mathbf{x} + b)}}$ 1 *T T b*  $P(y=0 | \mathbf{x}) = \frac{e^{-(\mathbf{w}^T \mathbf{x}+b)}}{1+e^{-(\mathbf{w}^T \mathbf{x}+b)}}$ *e*  $-(\mathbf{w}^T \mathbf{x} +$  $-(\mathbf{w}^T \mathbf{x} +$  $= 0 | \mathbf{x}) =$ +  $\mathbf{w}^I$  **x**  $\mathbf{x}) = \frac{\mathbf{c}}{1 + e^{-(\mathbf{w}^T\mathbf{x})}}$ 

#### **二分类逻辑斯蒂分类问题**

- **□ 逻辑斯蒂分类类别数量只有两个**(即y的 取值是0或1)
- □ 案例描述:
	- √ 根据历史销售数据,该小区有些房屋好 卖(在挂售半年内就可以成交),有些 房屋不好卖(在挂售半年后还不能成 交),观察发现,房屋是否好卖跟房屋 挂售的房屋面积和每平方米的单价有很 大关系。
	- ✔ 下表例举了15条历史销售记录, 包括10 条训练样本和5条测试样本。现有该小区 的一位业主出售房屋,在业主报出房屋 面积和期望售价后,根据表中的训练数 据,中介要判断该房屋是否好卖。

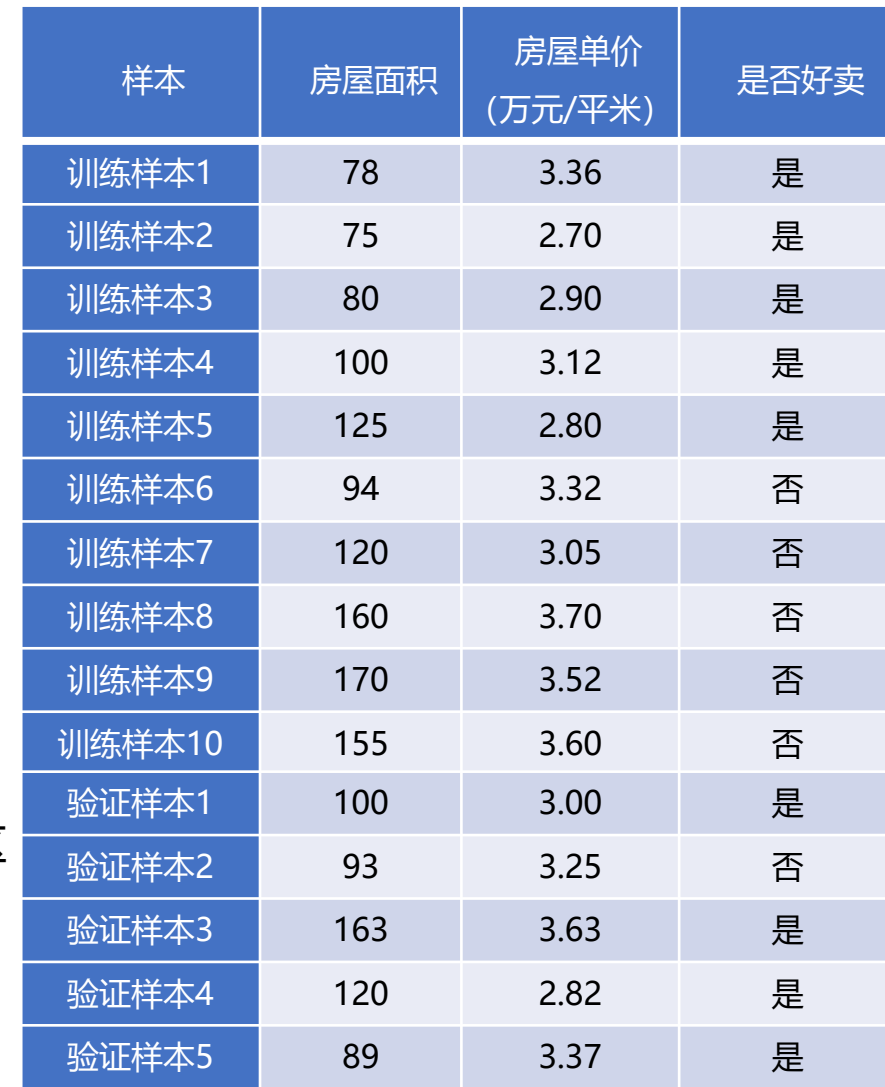

## **案例分析**

#代码4.1 表4.1中房屋销售数据的可视化展示代码 import numpy as np import matplotlib.pyplot as plt def initPlot(): plt.figure() plt.title('House Price vs House Area') plt.xlabel('House Price') #x轴标签文字 160 plt.ylabel('House Area') #y轴标签文字 plt.grid(True) #显示网格 140 return plt **xTrain0 = np.array([[3.32, 94], [3.05, 120], [3.70, 160], [3.52, 170], [3.60, 155]) #标注为不好卖的样本** 100 yTrain0 = np.array([0, 0, 0, 0, 0]) #y=0表示不好卖 **xTrain1 = np.array([[3.36, 78], [2.70, 75], [2.90, 80], [3.12, 100], [2.80, 125]]) #标注为好卖的样本** yTrain1 = np.array([ 1, 1, 1, 1, 1]) #y=1表示好卖  $plt = initPlot()$ plt.plot(xTrain0[:, 0], xTrain0[:, 1], 'k+') #k表示黑色,+表示点的形状为十字 plt.plot(xTrain1[:, 0], xTrain1[:, 1], 'ro') #r表示红色,o表示点的形状为圆形 plt.show()

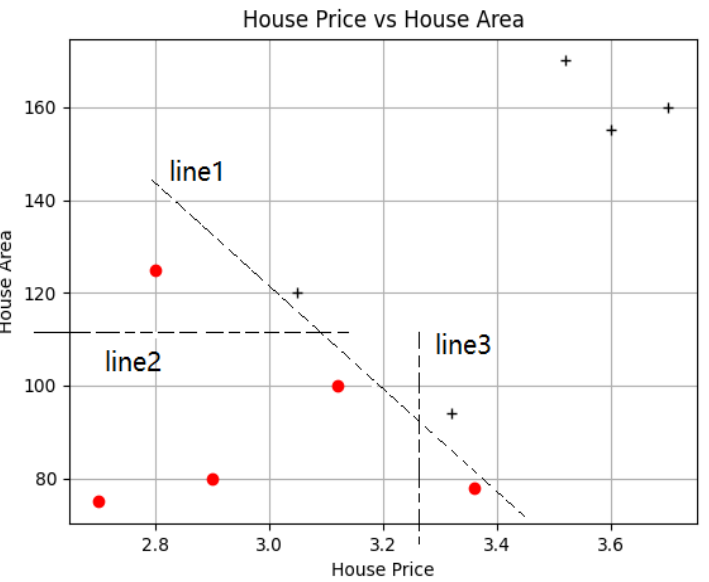

## **LogisiticRegression类**

- p 使用Scikit-learn库的LogisticRegression类解决逻辑斯蒂分类问题
- p **from sklearn.linear\_model import LogisiticRegression**
- p model=LogisticRegression(penalty='l2', dual=False, tol=0.0001,
	- C=1.0, fit intercept=True, intercept scaling=1, class\_weight=None, random state=None, solver='liblinear', max iter=100,
	- multi class='ovr', verbose=0, warm start=False, n jobs=1)
		- ✔ penalty: 正则化参数, 可选值为"L1"和"L2"
		- ✔ solver: 优化算法选择参数
			- → liblinear: 使用坐标轴下降法来迭代优化损失函数
			- ┈→ lbfgs: 拟牛顿法的一种
			- ┈→ newton-cg: 也是牛顿法家族的一种
			- …<sub>》</sub>sag: 随机平均梯度下降

## **LogisiticRegression类**

- p 使用Scikit-learn库的LogisticRegression类解决逻辑斯蒂分类问题
- p **from sklearn.linear\_model import LogisiticRegression**
- p model=LogisticRegression(penalty='l2', dual=False, tol=0.0001,
	- C=1.0, fit intercept=True, intercept scaling=1, class\_weight=None, random state=None, solver='liblinear', max iter=100,
	- multi class='ovr', verbose=0, warm start=False, n jobs=1)
		- ✓ multi class: 分类方式选择参数
		- ✔ class weight: 类别权重参数
		- ✓ fit intercept: 是否存在截距
		- ✓ max\_iter: 算法收敛的最大迭代次数
- p 拟合函数 **fit(X, y)**、预测函数 **predict(X)**、预测概率函数 predict proba(X), 评价分数值 score(X, y)

#### **求解步骤**

#### □ 第一步: 准备训练数据

- $\checkmark$  xTrain = np.array([[94], [120], [160], [170], [155], [78], [75], [80], [100], [125]])
- $\checkmark$  yTrain = np.array([0, 0, 0, 0, 0, 1, 1, 1, 1, 1])
- p 第二步:创建LogisticRegression对象并拟合
	- ✓ from sklearn.linear model import LogisticRegression #导入类
	- ü model = LogisticRegression(solver = "lbfgs") #创建对象,默认优化算法是L-BFGS

#### □ 第三步: 执行拟合

- **✓** model.fit(xTrain, yTrain) #执行拟合
- ✓ print(model.intercept) #输出截距
- ✓ print(model.coef) #输出斜率
- p 第四步:对新数据执行预测
	- ü newX = np.array([[100], [130]]) #定义新样本
	- ✓ newY = print(model.predict(newX)) #输出斜率

## **代码4.2**

```
#代码 4.2 基于 Scikit-learn 库求解房屋好卖预测问题
import numpy as np
import matplotlib.pyplot as plt
from sklearn.linear_model import LogisticRegression
xTrain = np.array([[94], [120], [160], [170], [155], [78],
[75], [80], [100], [125]])
yTrain = np.array([ 0, 0, 0, 0, 0, 1, 1, 1, 1, 1])
model = LogisticRegression(solver = "lbfgs")
model.fit(xTrain, yTrain)
newX = np.array([[100], [130]])
newY = model.predict(newX)
def initPlot():
   plt.figure()
   plt.title('House Price vs Is Easy To Sell')
   plt.xlabel('House Price')
   plt.ylabel('Is Easy To Sell')
   plt.grid(True)
   return plt
```

```
plt = initPlot()plt.plot(xTrain[:5,0], yTrain[:5], 'k+')
plt.plot(xTrain[5:,0], yTrain[5:], 'ro')
print ("model.coef: ", model.coef)
print ("model.intercept: ", model.intercept)
```

```
#计算分割的中间 x 值
split x = -model.interept[0]/model.coef[0][0]print("分割的中间 x 值: %.2f" % split x)
```

```
x = np.linspace(30, 200, 10000)
y = 1 / (1 + np.exp(-(x * np.reshape(model.coef, [-1])[0] +model.intercept_[0])))
```

```
plt.plot(x, y, 'q-') #格式字符串'q-', 表示绘制绿色的线段
#绘制坐标
plt.plot([split_x]*2, [0, 1], 'b-')
plt.text(split_x, 0.5, "({:.2f}, {})".format(split_x, 0.5))
plt.show()
```
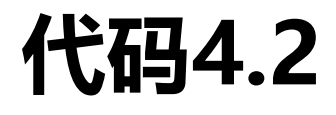

#### □ 运行演示代码4.2

$$
P(y=1 | x) = f(x) = \frac{1}{1 + e^{-(0.06426704x + 7.23982418)}}
$$

□ 拟合得到函数:

√ 当x=112.65时, 分母中的指数部分为零

 $P(y=1 | x=112.65) = 0.5$ 

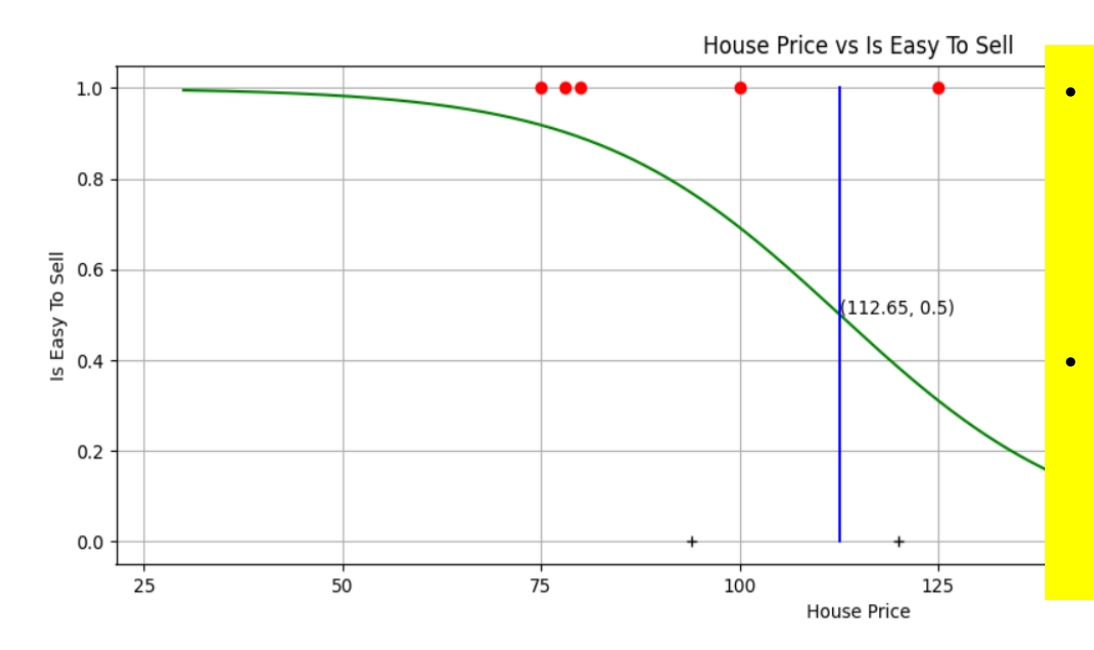

- <mark>•</mark> 训练数据中有一个标记为"好卖"的样 本(图中最右边的圆点)被分类函数错 <mark>误地分类为"不好卖"(概率小于0.5,</mark> 位于分割线的右边)
- 有一个标记为"不好卖"的样本(图中 最左边的十字点)被分类函数错误地分 类为"好卖"(概率大于0.5,位于分割 线的左边)。

#### **极大似然估计(Maximum Likelihood Estimation)**

- 极大似然估计是一种用于统计推断的方法, 用于根据观测到的数据来估计模型的 参数值。在极大似然估计中,我们试图寻找**最大化观测数据概率的参数值**,以便 这些参数值能够产生观测到的数据。
- □ 在极大似然估计中,我们假设观测到的数据是从某个概率分布中随机抽样得到的, 并且我们知道该概率分布的函数形式,但不知道它的参数值。我们的目标是根据 观测到的数据,找到最有可能生成这些数据的参数值。
- □ 举个例子,假设我们有一个硬币,我们不知道这个硬币正面朝上的概率是多少。 我们可以进行一系列抛硬币实验,并记录每次抛硬币时硬币正面朝上的情况。如 果我们假设这个硬币正面朝上的概率是 p, 那么我们可以计算出每次实验中硬币 正面朝上的概率,然后将所有实验的结果乘起来,得到观测到这些数据的概率。 我们的目标就是找到一个最优的 p 值,使得这个概率最大化,从而能够最好地解 释我们的数据。

p 逻辑斯蒂分类的判别函数

$$
P(y=1 | \mathbf{x}) = f(\mathbf{x}) = \frac{e^{\mathbf{w}^T \mathbf{x}}}{1 + e^{\mathbf{w}^T \mathbf{x}}} = \frac{1}{1 + e^{-\mathbf{w}^T \mathbf{x}}}
$$

√ 其中:

$$
\mathbf{x}^T = [1, x_1, x_2, \dots x_d] \qquad \mathbf{w}^T = [w_0, w_1, w_2, \dots w_d]
$$

□ 训练数据中有  $m \triangleleft K$ ,  $y^{(i)} = 0$  表示第  $i \triangleleft K$ 本的实际类别为第 0 类,  $y^{(i)} = 1$ 表示该样本的实际类别为第1类

 $\square$   $M_0$  为实际类别为 0 的样本子集,  $M_1$  为实际类别为 1 的样本子集

**ロ** 对于一个  $M_0$  中的样本  $i$ , 其预测概率为

$$
P(y = 0 | \mathbf{x}^{(i)}) = 1 - \frac{1}{1 + e^{-\mathbf{w}^T \mathbf{x}^{(i)}}}
$$

#### **√ 要尽量使得所有样本预测概率最大化**, 这些样本满足独立同分布 的性质;通常对这个函数取对数后进行优化

$$
\max \frac{1}{|M_0|} \sum_{i \in M_0} \log \left( 1 - \frac{1}{1 + e^{-w^T x^{(i)}}} \right)
$$

**ロ** 对于一个  $M_1$  中的样本  $i$ , 其预测概率为

$$
P(y = 1 | \mathbf{x}^{(i)}) = \frac{1}{1 + e^{-\mathbf{w}^T \mathbf{x}^{(i)}}}
$$

#### **√ 要尽量使得所有样本预测概率最大化**, 这些样本满足独立同分布 的性质;同样地,取对数后可得到

$$
\max \frac{1}{|M_1|} \sum_{i \in M_1} \log \left( \frac{1}{1 + e^{-\mathbf{w}^T \mathbf{x}^{(i)}}} \right)
$$

口 将以上两类样本的优化目标合并之后,可以得到总的优化目标如公式

() () () () 1 11 1 max log( ) (1 )log(1 ) 1 1 *Ti Ti m i i <sup>i</sup> imize y y <sup>m</sup> e e* <sup>=</sup> - - <sup>+</sup> - - + + å **wx wx**

- 口 左半部分是用实际类别为 1 的训练样本进行优化,左半部分是用实际类 别为 0 的训练样本进行优化
- p 优化目标一般是进行最小化而不是最大化,*L*(**w**) 也被称为损失函数 (Loss Function)

$$
L(\mathbf{w}) = \frac{1}{m} \sum_{i=1}^{m} -y^{(i)} \log(\frac{1}{1 + e^{-\mathbf{w}^{T}\mathbf{x}^{(i)}}}) - (1 - y^{(i)}) \log(1 - \frac{1}{1 + e^{-\mathbf{w}^{T}\mathbf{x}^{(i)}}})
$$

 $min L(\mathbf{w})$ 

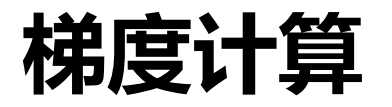

□ 梯度下降法需要根据梯度更新参数,更新公式如下

$$
w_j = w_j - \alpha \cdot \frac{\partial L(\mathbf{w})}{\partial w_j}
$$

□ 偏导数的求解如下

$$
f(\mathbf{x}^{(i)}) = \frac{1}{1 + e^{-\mathbf{w}^T \mathbf{x}^{(i)}}}
$$

$$
\frac{\partial L(\mathbf{w})}{\partial w_j} = \frac{1}{m} \sum_{i=1}^m -y^{(i)} \frac{1}{f(\mathbf{x}(i))} \cdot \frac{\partial f(\mathbf{x}^{(i)})}{\partial \mathbf{w}_j} - (1 - y^{(i)}) \frac{1}{1 - f(\mathbf{x}^{(i)})} \cdot \frac{-\partial f(\mathbf{x}^{(i)})}{\partial w_j}
$$

$$
\frac{\partial L(\mathbf{w})}{\partial w_j} = \frac{1}{m} \sum_{i=1}^m (-y^{(i)} + \frac{1}{1 + e^{-\mathbf{w}^T \mathbf{x}^{(i)}}}) \cdot x_j^{(i)}
$$

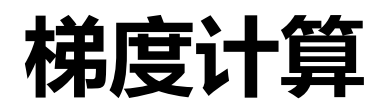

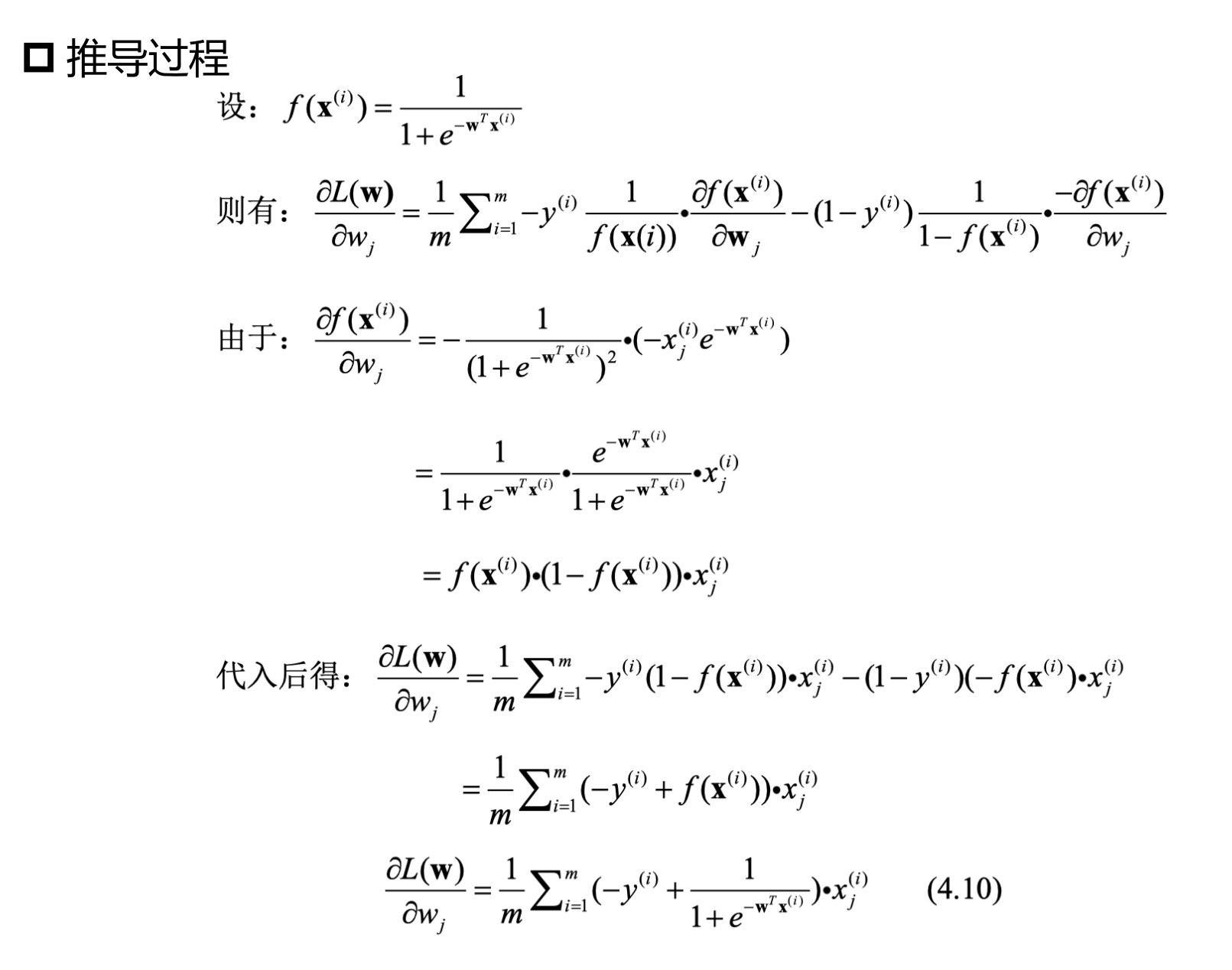

18/49

## **代码4.3**

#代码 4.3 基于梯度下降法自定义求解房屋好卖预测问题 import numpy as np import matplotlib.pyplot as plt from bgd\_optimizer import bgd\_optimizer

```
def normalize(X, mean, std): #对数据进行归一化的函数
 return(X-mean)/std
```

```
def make ext(x): #对 x 进行扩展, 加入一个全 1 的列
  ones = np.ones(1)[:, np.newaxis] #生成全 1 的向量
  new x = np.insert(x, 0, ones, axis = 1)return new_x
```

```
def logistic fun(z):
  return 1/(1 + np.exp(-z))
```
def cost  $fun(w, X, y)$ : tmp = logistic fun(X.dot(w)) #线性函数, 点乘  $cost = -y.dot(np.log(tmp) - (1 - y).dot(np.log(1 - tmp)))$ return cost

```
def grad fun(w, X, y): #套用公式 4.12 计算 w 的梯度
  loss = X.T.dot(logistic fun(X.dot(w)) - y) / len(X) return loss
```

```
mean = xTrain.mean(axis = 0) #训练数据平均值
std = xTrain.std(axis = 0) #训练数据方差
xTrain_norm = normalize(xTrain, mean, std) #归一化数据
```

```
np.random.seed(0)
init W = np.random.random(3) #随机初始化 w, 包括 w0, w1, w2
xTrain ext = make ext(xTrain norm)
```
#调用第三章定义的批量梯度下降函数 iter count,  $w = bgd$  optimizer(cost fun, grad fun, init W, xTrain ext,  $v$ Train,  $r = 0.001$ , tolerance = 1e-5, max iter = 100000000)

```
w0,w1,w2 = w
```

```
#绘制分类分割线,
x1 = np.array([2.7, 3.3, 4.0])x1 norm = (x1 - \text{mean}[0]) / \text{std}[0]x2_norm = -(w0 + w1 * x1)_norm) / w2 #拟合曲线:w0+w1*x1+w2*x2=0
x2 = std[1] * x2 norm + mean[1] #由于绘制图时采用原始的 x 值, 因此需
要讲行"去归一化"
plt.plot(x1, x2, 'b-')
plt.show()
```
### **Python编码实现**

p 演示运行代码4.3:基于梯度下降求解房价预测问题的Python实现

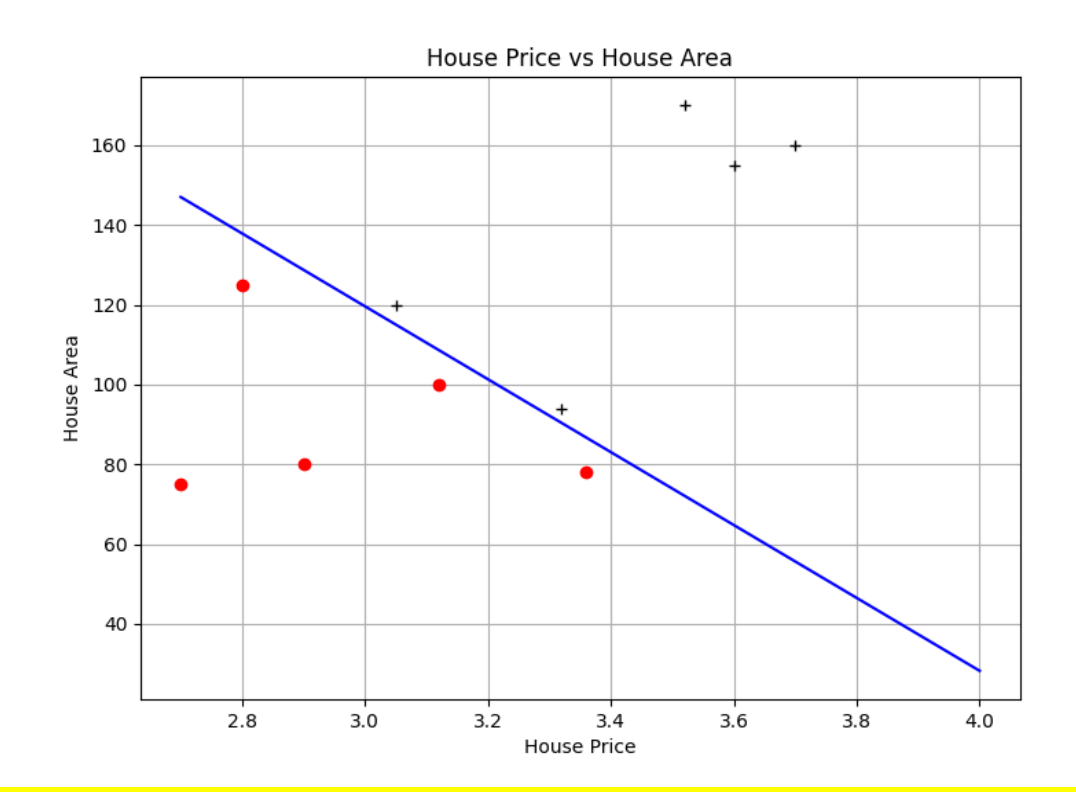

迭代次数: 176589

参数w0, w1, w2的值:

-1.9407385001273494 -3.8817781054764713 -4.408330368012581

#### **输出结果的说明**

□ 该代码采用批量梯度下降法相同的实现, 即bgd optimizer函数。该函 数需要传入成本函数(目标函数)、梯度函数、参数初始值、学习率等 通用参数。具体到逻辑斯蒂分类问题,其成本函数和梯度函数已经在前 面定义并用Python实现,作为参数传入bgd\_optimizer函数即可。

口 由于"房屋面积"与"房屋单价"这两个属性具有不同取值范围,取值 范围差异大,在样本数据传入梯度下降函数进行训练之前先进行归一化 操作

$$
x\_norm_i = \frac{x_i - x_i}{std(x_i)}
$$

### **输出结果的说明**

■ 训练数据的两个属性分别对应优化参数 w1 和 w2, 由于参数向量也包含  $w_0$ , 而  $w_0$  与 1 对应, 因此为了便于向量运算, 在训练数据属性向量中 增加一个值为 1 的量,对应代码中的make\_ext()函数。

■ 根据输出文字结果,梯度下降法总共迭代了176589次,得到的 wo、wo w<sub>2</sub> 三个参数值约为-1.94、-3.88、-4.41, 得到的逻辑斯蒂分类函数为

$$
f(x) = \frac{1}{1 + e^{-(-1.94 - 3.88x_1 - 4.41x_2)}}
$$

- **回顾整个过程**
- 1. 问题建模
	- •回归、分类 …

4. 构建模型 模型选择:线性回归、Logistic Regression 损失函数:均方误差,交叉熵

- 2. 收集数据
	- •回归: 特征数据X,连续数据y •分类: 特征数据X,离散数据y
- 5. 模型验证&参数调优 使用训练数据训练模型,使用验证数据进行参 数调优 验证指标:回归(wmape、R2、均方误差)

- 3. 特征预处理
	- •归一化
	- •类别特征
	- •时间特征
	- •图像数据、序列数据、图结构数据
- 6. 模型上线/AB测试 在测试数据上进行模型测试(测试数据和训练 数据来自于同一分布)

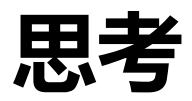

□ 假设有一类特征属于类别特征,比如房屋装修风格(中式、日式、简约、 复古)

□ 如何将这一类特征量化来输入模型?

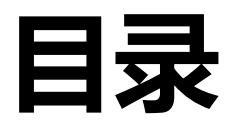

- <sup>l</sup> **逻辑斯蒂分类简介**
- <sup>l</sup> **二分类逻辑斯蒂分类问题**
- <sup>l</sup> **基于Scikit-learn库求解二分类逻辑斯蒂分类**
- <sup>l</sup> **基于梯度下降法求解二分类逻辑斯蒂分类**
- **•分类模型的评价**
- **非线性分类问题**
- **正则化问题**
- <sup>l</sup> **多类别逻辑斯蒂分类问题**

### **分类模型的评价方法**

p 对于一些疾病(如癌症、艾滋等),人群中只有约0.5%的人患有这种 疾病。因此,完全可以设计一个极端的方法:对于任何样本,永远预测 y=0,即该样本没有该疾病。这样的简单方法只有0.5%的错误率,根 据这种错误率是否能判定这样的极简模型是好模型呢?

口 对于软件漏洞风险预测,我们希望尽可能多的识别所有的风险,即使一 些正常的代码被误判为风险,也可以用人工进行二次校验;但是一些风 险如果被错过,则有可能造成非常严重的后果。

□ 简单地使用错误率或正确率(Accuracy)来判定模型好坏不一定是一 种合适的做法。

#### **二分类模型的评价方法**

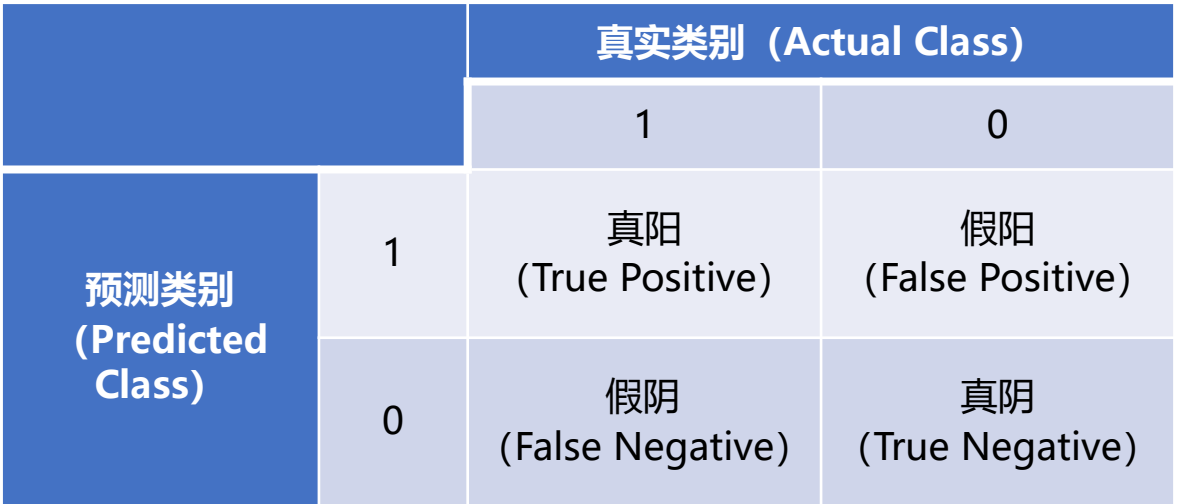

**□**正  
\n
$$
\overline{AB} \cong (\text{Accuracy}) : \text{Accuracy} = \frac{TP + TN}{TP + TN + FP + FN}
$$

\n**□** 粩推率 (Precision) : \n $\text{Precision} = \frac{TP}{TP + FP}$ 

\n**□** \n $\overline{B} \cong (\text{Recall}) : \text{Recall} = \frac{TP}{TP + FN}$ 

\n**□** \n $\overline{B} \cong \text{Recall} \cong \text{Recall} = \frac{TP}{TP + FN}$ 

\n**□** \n $\overline{B} \cong \text{Recall} \cong \text{Recall} \cong \frac{TP}{TP + FN}$ 

设定测试样本总数为1000个, 其中有5个样本为真实确诊病  $\rfloor$ ( $y = 1$ ),如果根据极端 分类方法将所有样本预测为 <mark>=0,则TP=0,TN=995,</mark> <mark>P=0, FN=5</mark>

## **代码4.4**

# 代码4.4 手动计算房屋好卖预测的各种评价指标 # 该代码不能独立执行, 请粘贴到代码4.3的plt.show()语句之前再运行 xTest = np.array ( [ [ 3.00, 100 ] , [ 3.25, 93 ], [ 3.63, 163 ], [ 2.82, 120 ], [ 3.37, 89 ] ] ) xTest norm = normalize ( $xTest$ , mean, std) xTest  $ext = make ext ( xTest norm )$ **yTestProbability = logistic\_fun ( xTest\_ext.dot ( w ) ). # [0.93, 0.62, 0.00, 0.89, 0.40] yTestPredicted = yTestProbability > 0.5 #预测值为:1 1 0 1 0 yTest = np.array ( [ 1, 0, 1, 1, 1] )** yTest real pred = yTestPredicted == yTest #计算预测值与实际值是否相同 accuracy = np.sum ( yTest real pred ) / len ( yTest ) #计算正确率

```
precision = np.sum (yTest real pred * yTestPredicted ) / np.sum ( yTestPredicted ) #计算准确率
recall = np.sum ( yTest real pred * yTest ) / np.sum ( yTest ) #计算召回率
f1score = 2 * precision * recall / ( precision + recall )
```

```
print ( "预测值:", yTestPredicted )
print ( "实际值:", yTest )
print ( "正确率 (Accuracy): ", accuracy )
print ("准确率 (Pecision): ", precision )
print ("召回率 (Recall): ", recall)
print ("F1Score: ", f1score)
```

```
预测值: [True True False True False]
实际值: [1 0 1 1 1]
正确率(Accuracy): 0.4
准确率(Pecision): 0.6666666666666666
召回率 (Recall) : 0.5
F1Score: 0.5714285714285715
```
### **运行结果说明**

p 测试数据集中共有5个样本,并给出真实y值用于评价;计算预测y值前, 先将属性值归一化,再根据分类模型预测y值。

- □ 语句 "yTest real pred = yTestPredicted == yTest" 是将预测值与真 实值逐项比较,相同则对应的项为1,不相同则对应的项为0,注意正 例和负例都进行了比较,此时预测值为[1, 1, 0, 1, 0],真实值为[1, 0, 1, 1, 1]
- p **逻辑斯蒂分类模型计算出来的是概率值,判定时需设定一个阈值K,当 概率值大于等于K时判定为正例,小于K时判定为负例**
- **□** 思考: 请分析, 在Covid-19核酸检测筛选问题中, 更应看重正确率、 准确率和召回率中的哪些指标?

### **ROC曲线**

p ROC最早用于英国雷达分辨鸟或德国飞机的概率。二战期间首次用于 分析雷达有效性。在早些时候雷达,有时很难从飞机上分辨出一只鸟。 英国人率先使用 ROC 曲线来优化他们依赖雷达进行判别的方式在来袭 的德国飞机和鸟类之间的区别

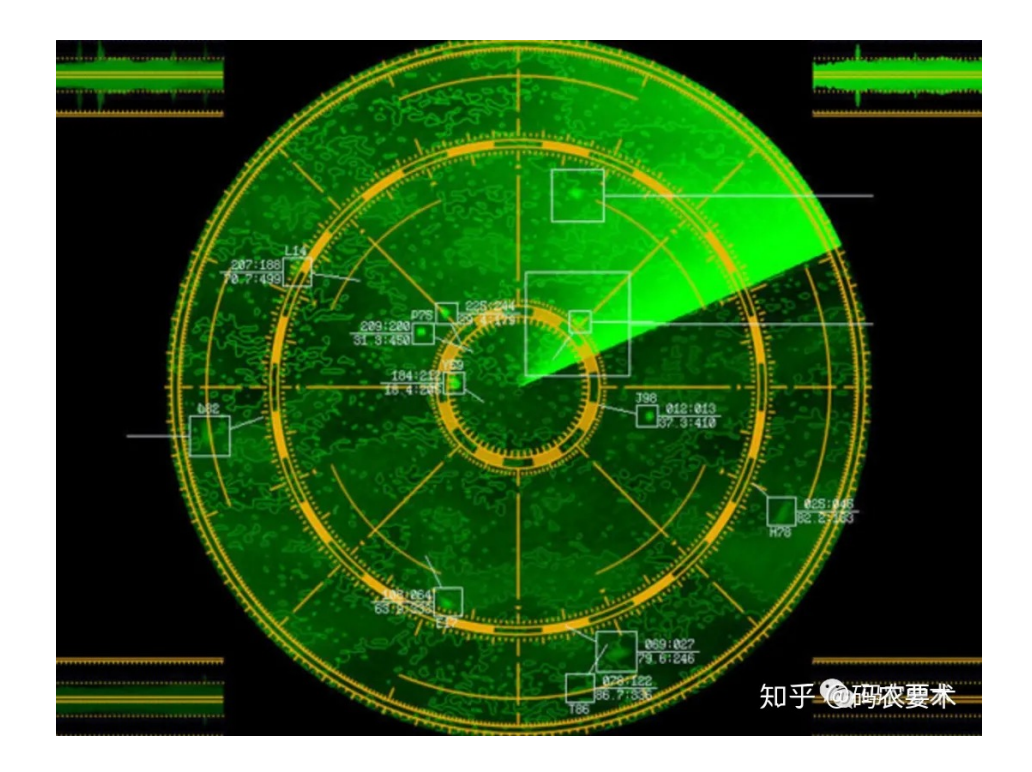

### **ROC曲线**

#### p 接受者操作特性曲线(receiver operating characteristic curve,简 称ROC曲线),又称为感受性曲线 (sensitivity curve),起源于二战时 期雷达兵对雷达的信号判断

p ROC曲线以**真阳性率(TPR)为纵轴**、 **假阳性率(FPR)为横轴**所组成的坐标 图,反映模型在选取不同阈值K的时候 其真阳性率和假阳性率的趋势走向

$$
TPR = \frac{TP}{TP + FN} \qquad \qquad FPR = \frac{FP}{FP + TN}
$$

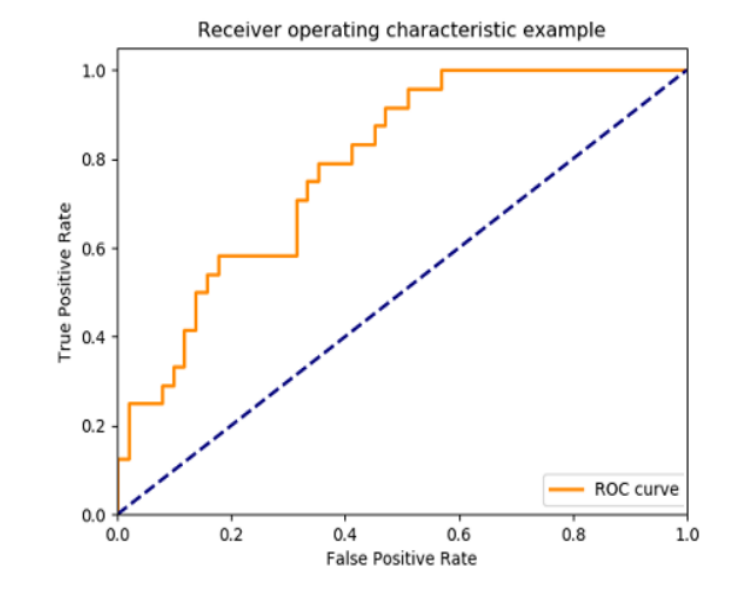

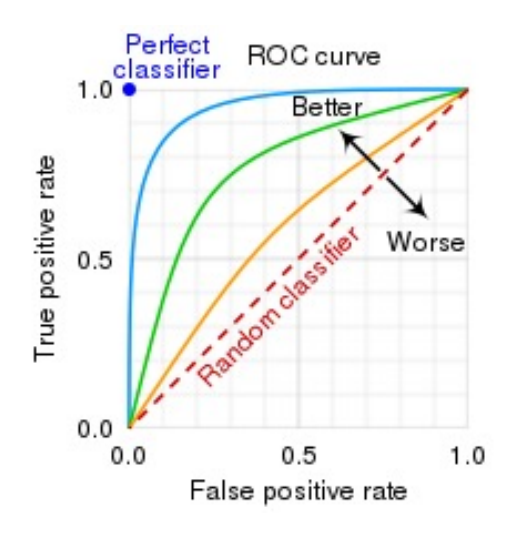

### **代码4.5**

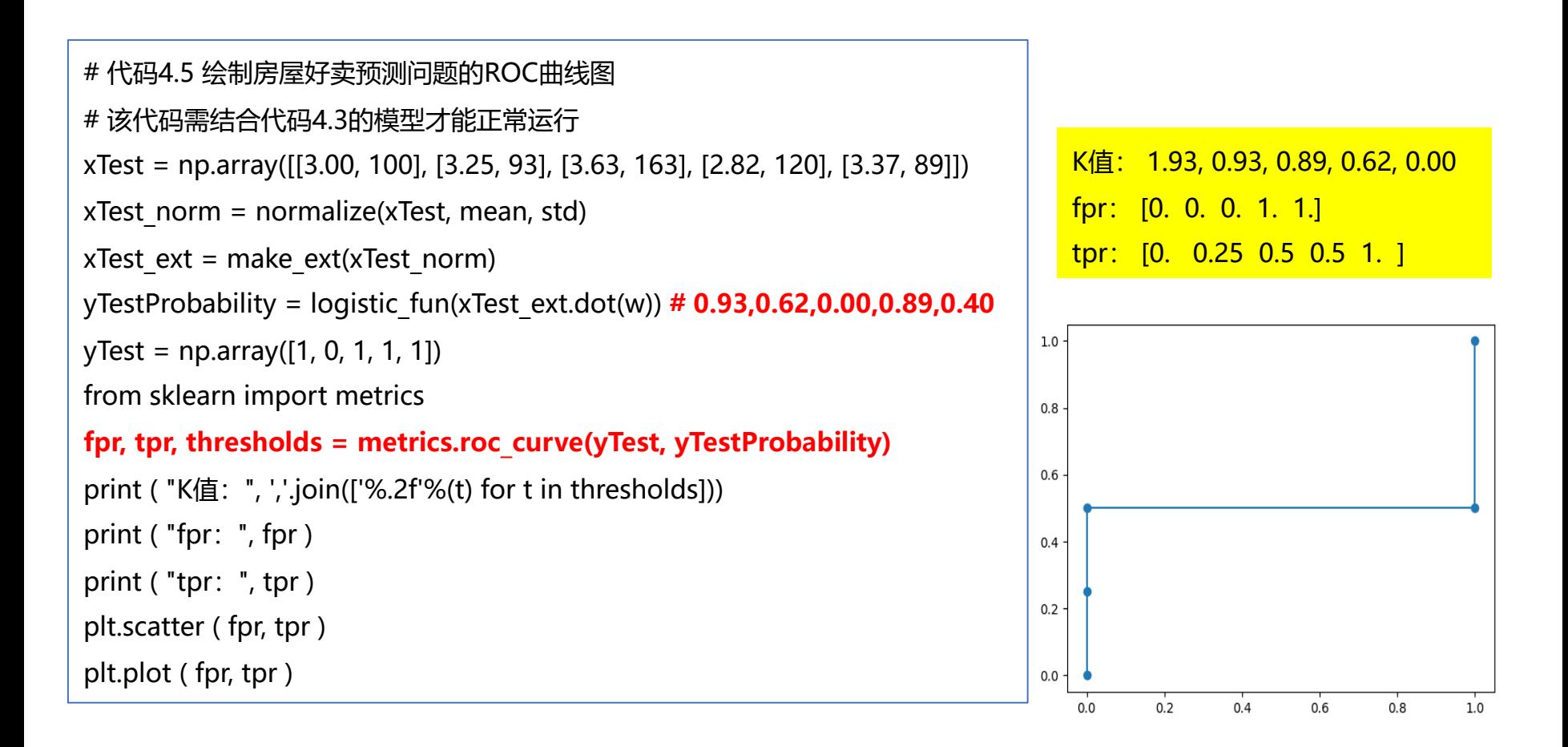

thresholds[0] represents no instances being predicted and is arbitrarily set to max(y score) + 1

#### **AUC指标**

- **□** 理想的情况是: TPR越高越好,FPR越低越好。是否一定递增?  $TPR = \frac{TP}{TP}$ *TP FN* = +  $FPR = \frac{FP}{TP}$ *FP TN* = +
- □ 曲线下的面积被称为AUC (Area under curve)。AUC不同的 表什么?
- 口 [AUC固定阈值,允许中间状态的存在;有助于选择最佳的阈值。](https://kevincodeidea.wordpress.com/2017/01/23/proof-of-the-auc-is-equivalent-to-probability-of-ranking-positives-over-negatives/) 越靠近左上角,模型的准确性就越高
- **ロ** AUC取值范围为 0-1
- **口** 物理含义: AUC表示随机正(绿色)示例位于随机负(红色)示 **概率[1]**

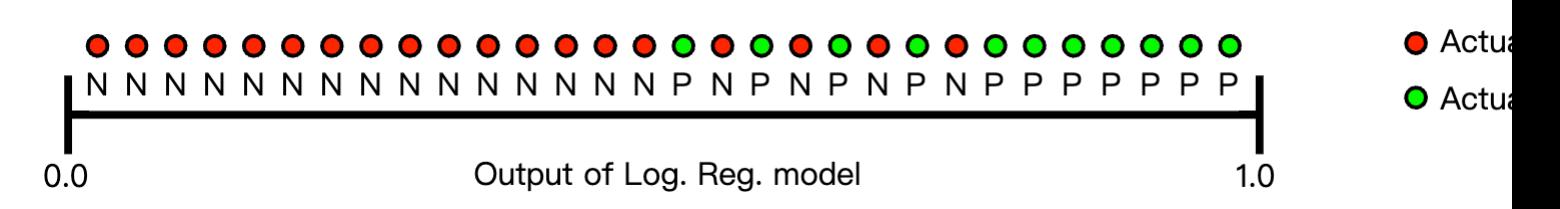

<sup>[1]</sup> https://kevincodeidea.wordpress.com/2017/01/23/proof-of-the-auc-is-equivalent-to-probability-of-ranking-positives-over-negatives/ [2] https://rogerspy.github.io/2021/07/29/roc-auc/

### **非线性分类问题**

#### p 在很多情况下,样本数据是线性不可分的,即需要通过一个或多个曲线 或曲面才能划分开来

#代码4.6 绘制图4.6中的数据图

import numpy as np

import matplotlib.pyplot as plt

#从文本文件加载数据,每行是一个样本,前两列是样本属性,第三列是样

本类别, 以制表符'\t'隔开,

#数据加载函数loadtxt的delimiter是分隔符,得到的X是多行三列的numpy 数组

```
X = np.loadtxt('non-linear-data.txt', delimiter = " \tt'')plt.figure ( )
```
X11 = X [ X [ :, 2 ] == 1, 0 ] #获取所有类别为1的行的第0个属性值 X12 = X [ X [ :, 2 ] == 1, 1 ] #获取所有类别为1的行的第1个属性值 X01 = X [ X [ :, 2 ] == 0, 0 ] #获取所有类别为0的行的第0个属性值 X02 = X [ X [ :, 2 ] == 0, 1 ] #获取所有类别为0的行的第1个属性值 plt.plot ( X11, X12, "r+" ) #绘制类别为1的样本点 plt.plot ( X01, X02, "ko" ) #绘制类别为0的样本点 plt.show ( )

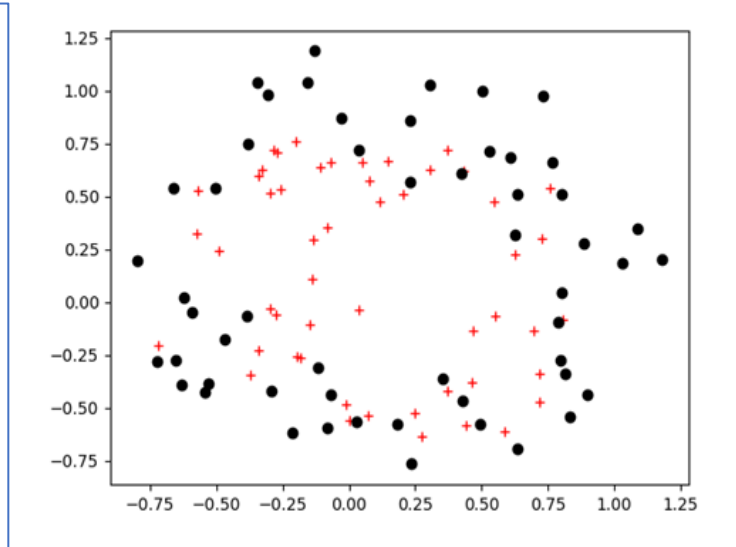

无法找到一条可以将这些正负样本较好分 <del>开的直线,这种情况称为"线性不可分",</del> 但从图中可以看出应该可以找到一条曲线 将这些样本分隔开

#### **基于Scikit-learn库求解**

□ 上述数据必须采用高阶曲线才可能进行分割

□ 可尝试采用如下逻辑斯蒂分类函数

$$
f(\mathbf{x}) = \frac{1}{1 + e^{g_w(\mathbf{x})}}
$$

ü 其中

 $2$  232  $^2$  232  $^2$  232  $^2$  232  $^3$  232  $^2$  32  $^2$  323  $^2$  232  $^2$  232  $^3$  $g_w(\mathbf{x}) = w_0 + w_1 x_1 + w_2 x_2 + w_3 x_1^2 + w_4 x_1 x_2 + w_5 x_2^2 + w_6 x_1^3 + w_7 x_1^2 x_2 + w_8 x_1 x_2^2 + w_9 x_2^3 + \cdots$  $^{6}$  51  $^{10}$   $^{15}$   $^{11}$   $^{111}$   $^{111}$   $^{12}$   $^{2}$   $^{1111}$   $^{12}$   $^{2}$   $^{131}$   $^{111}$   $^{12}$   $^{131}$   $^{141}$   $^{151}$   $^{161}$   $^{161}$   $^{161}$  $+w_{21}x_1^6+w_{22}x_1^5x_2^1+w_{23}x_1^4x_2^2+w_{24}x_1^3x_2^3+w_{25}x_1^2x_2^4+w_{26}x_1x_2^5+w_{27}x_2^6$ 

 $\checkmark$  x  $\chi$ , 和  $x$ , 是样本的两个属性, 进行多种乘方组合变化, 可以得到共 28组不同的特征

## **代码4.7和代码4.8**

```
#代码4.7 采用LogisicRegession类进行分线性分类
import numpy as np
from sklearn.linear model import LogisticRegression
def extendData ( X0, X1 ):
  rowCount = len(X0)feature index = 0 features = np.zeros ( [ rowCount, 28 ] ) #28=1+2+3+4+5+6+7
  for i in range (0, 7):
    for j in range (0, i + 1):
        features [ :, feature_index ] = ( X0 ** ( i – j ) ) * ( X1 ** j )
       feature index += 1 return features
data = np.loadtxt ("non-linear-data.txt", delimiter = "\t")
newData = extendData ( data [:, 0], data [:, 1] )
model = LogisticRegression ( solver = "newton-cg", penalty =
"none" )
model.fit ( newData, data [ :, 2 ] )
print ("model.coef: ", model.coef)
print ("model.intercept: ", model.intercept)
```

```
#代码4.8 绘制代码4.7中模型的分界线
plt.figure()
X11 = data [data[:, 2] == 1, 0]X12 = data [data[:, 2] == 1, 1]X01 = data [ data [ :, 2 ] = = 0, 0 ]
X02 = data [ data [ :, 2 ] = = 0, 1 ]
plt.plot ( X11, X12, "r+" )
plt.plot ( X01, X02, "ko" )
newX1 = np.linspace ( -1, 1.6, 100 )
newX2 = np.linspace ( -1, 1.6, 100 )
Z = np.zeros (\lceil len ( newX1) \rceil), len (newX2)])
for i in range ( len ( newX1 ) ) :
  for j in range ( len ( new X2 ) ) :
     tmp = extendData ( np.array ( [ newX1 [ i ] ],np.array ( [ newX2 [ j ] ] ) ) #扩展特征
     Z[i, j] = model.p\text{} redict ( tmp ) #计算类别
plt.contour ( newX1, newX2, Z, levels = [0])
plt.show ( )
```
"过拟合"问题

36/49

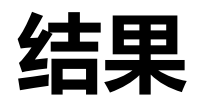

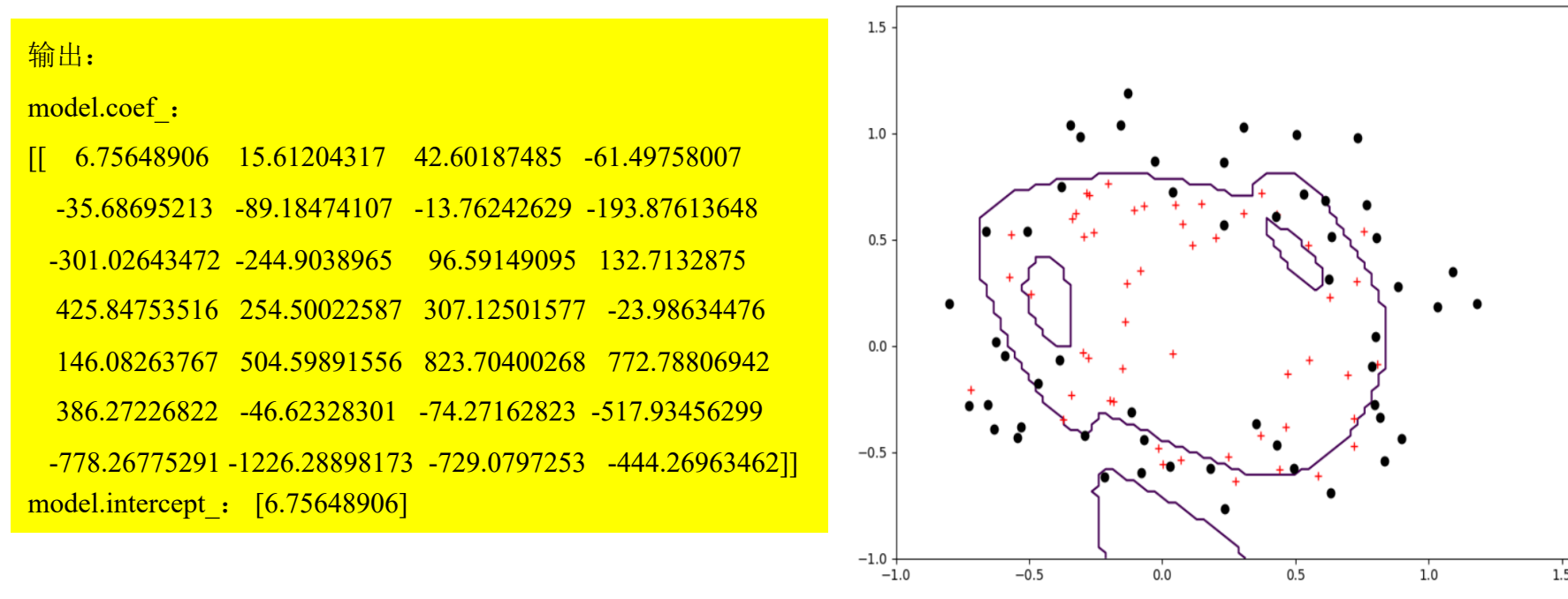

 $-0.5$ 

 $0.0$ 

 $0.5$ 

 $1.0$ 

 $1.5$ 

### **正则化问题**

#### 口 为了防止过拟合问题,正则化方法被提出来了

p 核心思想是:由于特征数量维度多而造成权重参数也很多,**应尽可能使 每个权重参数的值小,以降低模型复杂度和不稳定程度**,从而避免过拟 合的危险

p 采用的方法是在成本函数中加入一个惩罚项 (i)  $\int \left(1 - \int f \right) \frac{\log(1 - \log f)}{\log f}$  $\begin{array}{ccccc} (i) & 1 & 1 \end{array}$   $(1, 1)$   $(1, 1)$   $(2, 1)$   $(3, 2)$  $\mathbf{w} = \frac{1}{m} \sum_{i=1}^{m} [-y^{(i)} \log(\frac{1}{1 + e^{-w^{T}x^{(i)}}}) - (1 - y^{(i)}) \log(1 - \frac{1}{1 + e^{-w^{T}x^{(i)}}})] + \frac{\lambda}{2m} \sum_{j=1}^{d}$  $1 + e^{-w^T x^{(i)}}$   $(1 + y^T)^{10} 5^{(1)}$   $1 + e^{-w^T x^{(i)}}$   $(1 + z^T)^{10}$  $L(\mathbf{w}) = \frac{1}{m} \sum_{i=1}^{m} [-y^{(i)} \log(\frac{1}{1 + e^{-\mathbf{w}^{T} \mathbf{x}^{(i)}}}) - (1 - y^{(i)}) \log(1 - \frac{1}{1 + e^{-\mathbf{w}^{T} \mathbf{x}^{(i)}}})] + \frac{\lambda}{2m} \sum_{j=1}^{d} w_{j}^{2}$  $m \stackrel{\text{(a)}{=} l}{=} \frac{e^{-w^T x^{(i)}}}{1 + e^{-w^T x^{(i)}}}$  ( $\stackrel{\text{(b)}{=} l}{=} \frac{1 + e^{-w^T x^{(i)}}}{1 + e^{-w^T x^{(i)}}}$  $\lambda$  $=\frac{1}{m}\sum_{i=1}^{m}[-y^{(i)}\log(\frac{1}{1+e^{-w^{T}x^{(i)}}})-(1-y^{(i)})\log(1-\frac{1}{1+e^{-w^{T}x^{(i)}}})]+\frac{2}{2m}\sum_{j=1}^{n}$  $+ e^{-w^i x^{(i)}/x^{(i)}}$  1+  $\mathbf{w} = \frac{1}{m} \sum_{i=1}^{m} \left[ -y^{(i)} \log \left( \frac{1}{1 + e^{-w^{T}x^{(i)}}} \right) - (1 - y^{(i)}) \log \left( 1 - \frac{1}{1 + e^{-w^{T}x^{(i)}}} \right) \right] + \frac{\lambda}{2m} \sum_{i=1}^{m} \left[ -y^{(i)} \log \left( \frac{1}{1 + e^{-w^{T}x^{(i)}}} \right) + y^{(i)} \log \left( \frac{1}{1 + e^{-w^{T}x^{(i)}}} \right) \right]$ 

- □ 奥卡姆剃刀定律(Occam's Razor): 如果有多个假设与观察一致, 则 选最简单的那个
- □ 过拟合, 就是拟合函数需要顾忌每一个点, 最终形成的拟合函数波动很 大。在某些很小的区间里,函数值的变化很剧烈。这就意味着函数在某 些小区间里的导数值(绝对值)非常大,由于自变量值可大可小,所以 只有系数足够大,才能保证导数值很大

#### **正则化项说明**

$$
L(\mathbf{w}) = \frac{1}{m} \sum_{i=1}^{m} [-y^{(i)} \log(\frac{1}{1 + e^{-\mathbf{w}^{T} \mathbf{x}^{(i)}}}) - (1 - y^{(i)}) \log(1 - \frac{1}{1 + e^{-\mathbf{w}^{T} \mathbf{x}^{(i)}}})] + \boxed{\frac{\lambda}{2m} \sum_{j=1}^{d} w_{j}^{2}}
$$

 $\mathbf{D} \frac{\lambda}{\lambda_{\text{max}}} \sum_{i=1}^d w_i^2$  是惩罚项,也被称为penalty项,是对参数数量和大小的约束  $2m \sum_{j=1}$ *d*  $\int_{j=1}^{4} W_j^2$ *m*  $\frac{\lambda}{m} \sum_{j=1}^d$ 

□ 惩罚项是有范式的, 以上是二范式项; 也可以根据需要替换成零范式 (要么有参数 *w<sub>j</sub>,*要么没有参数 *w<sub>j</sub>*)、一范式、三范式

#### $\Box$   $\lambda$  是超参数, 用于调整惩罚项的权重

#### **正则化项说明**

$$
L(\mathbf{w}) = \frac{1}{m} \sum_{i=1}^{m} [-y^{(i)} \log(\frac{1}{1 + e^{-w^{T}x^{(i)}}}) - (1 - y^{(i)}) \log(1 - \frac{1}{1 + e^{-w^{T}x^{(i)}}})] + \left(\frac{\lambda}{2m} \sum_{j=1}^{d} w_{j}^{2}\right)
$$

□ 惩罚项的梯度是

$$
\frac{\partial Penalty}{\partial w_j} = \frac{\lambda}{m} w_j
$$

□ 得到成本函数的梯度如下

$$
\frac{\partial L(\mathbf{w})}{\partial w_j} = \frac{1}{m} \sum_{i=1}^m [(-y^{(i)} + \frac{1}{1 + e^{-\mathbf{w}^T \mathbf{x}^{(i)}}}) \cdot x_j^{(i)}] + \frac{\lambda}{m} w_j
$$

**口** 该式适用于除  $w_0$  以外的参数  $w_i$  的更新

### **正则化问题的求解实现**

□ 只需要将其中创建模型对象的语句修改成如下语句即可

 $\checkmark$  model = LogisticRegression ( solver = "newton-cg", penalty = "l2" ) #可选:l1, l3, l4等等

#### □ 运行演示代码4.9

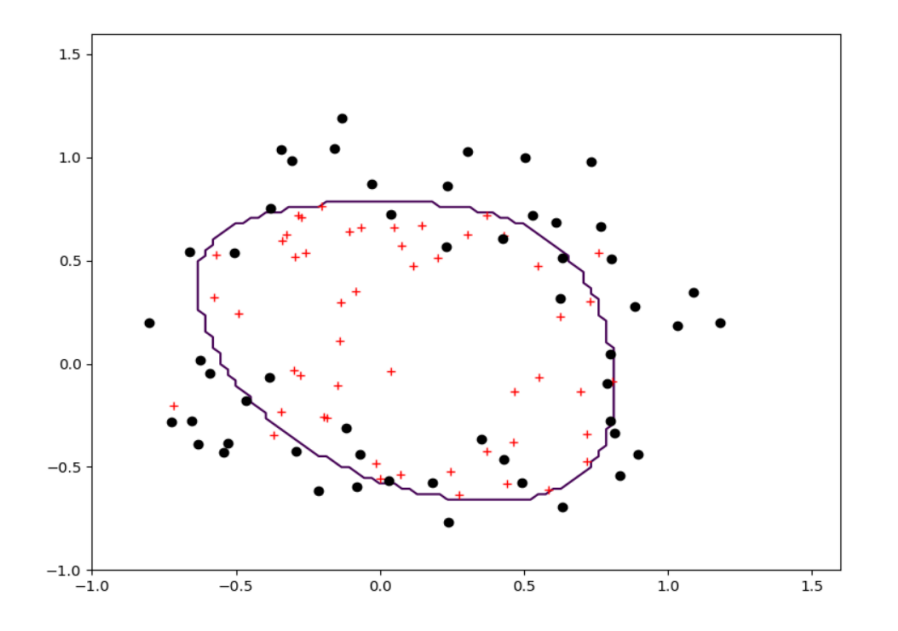

- l 由于数据的两个属性值取值范围相同, 因此可 以省去归一化 (normalize) 部分;
- l 运行后可得到图4.8所示的图,其中分届曲线 的过拟合现象有所改善。

### **防止过拟合的方法**

#### p 过拟合发生的原因:

- ✔ 训练数据集样本单一,样本不足
- ✓ 训练数据中噪声干扰过大
- √ 模型过于复杂

#### 口 常用防止过拟合的方法

- ✔ 使用更多的数据
- √ 控制模型复杂度
- √ 减少特征的数量
- ✓ 正则化

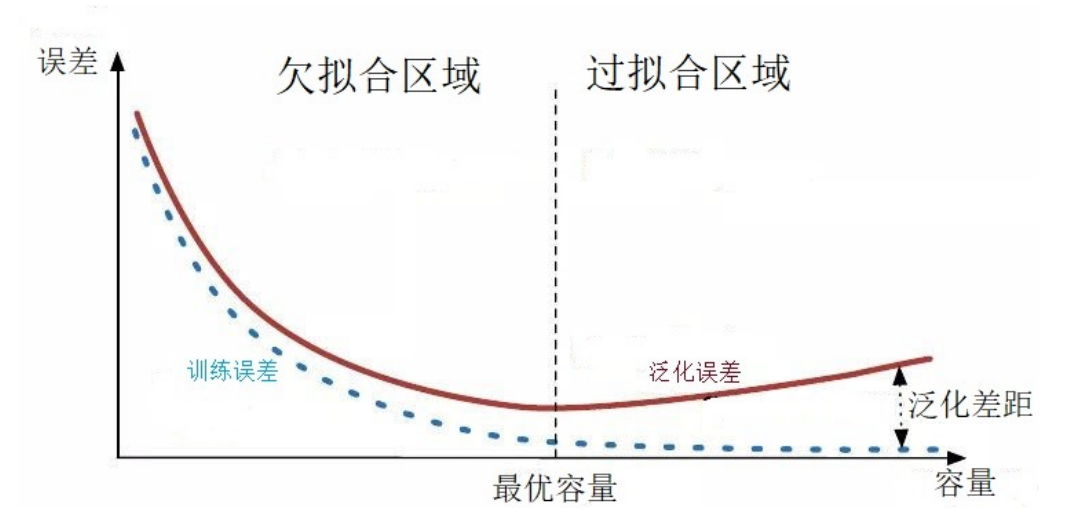

### **多类别逻辑斯蒂分类**

□ 现实真实场景的类别往往是两个以上的

- ✔ 判断哪种颜色
- ✔ 判断手写体阿拉伯数字是0~9中的 哪一个
- ✔ 判断手写汉字是哪个汉字
- ✔ 判断一幅图像中的动物是哪种动物

#### p 手写阿拉伯数字识别

- √ 本质上是一个有10个类别的多分类 问题
- ✔ 对大量已知图片数据进行训练, 得 出相应的逻辑斯蒂分类模型参数

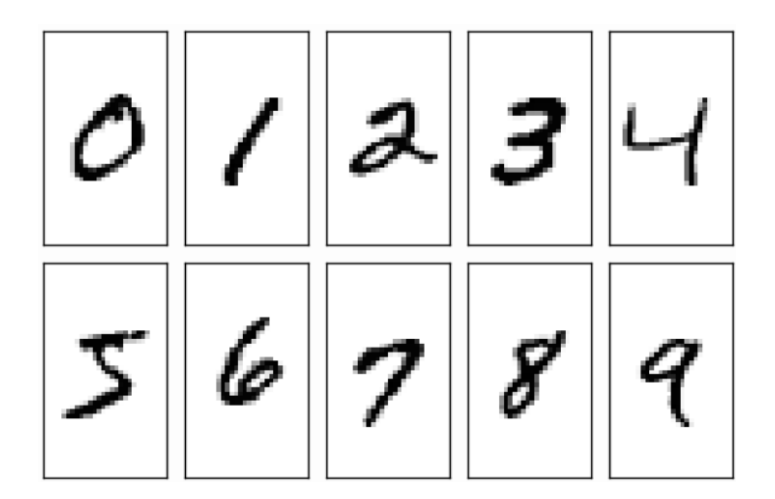

#### **求解步骤**

口 第一步: 准备训练数据和测试数据

- ✔ 训练数据包含5000张手写数字图片
- ✔ 测试数据包含500张手写数字图片
- √ 每张图片标注好对应的正确数字, 称为标签
- ✓ 每张图片分辨率统一为28\*28
- ü **每张图片都是灰度图,即像素值取值为0~255,0表示纯白, 255表示纯黑,中间值为黑度不同的灰色,省去了处理RGB彩色 图片的负担**
- ✓ 数据在arab digits for training.txt和 arab digits for testing.txt文件

#### **求解步骤**

□ 第二步: 计算特征矩阵用于模型的训练

- ✓ 将每个像素当做一个特征, 每张图对应一维数组, 将图片的每个 像素点值依次连续放在数组中,共得到28\*28个数组元素;图片 的标签放在数组最后;**最终一维数组的大小是28\*28+1=785**
- ✔ 5000个训练图片对应一个二维数组,大小是5000\*785,构成一 个训练矩阵
- ✔ 因为像素值取值范围是0~255,因此对训练数据进行归—化处理 (normalization)

p 第三步:训练逻辑斯蒂分类模型并评估

## **基于Scikit-learn库实现**

```
#代码4.10 使用LogisicRegession实现多类别分类
```
import numpy as np

```
import matplotlib.pyplot as plt
```

```
from sklearn.linear_model import LogisticRegression
```
def normalize ( X, col\_means ):

```
return (X - col means ) / 255
```

```
#加载训练数据
```

```
trains = np.loadtxt ( "arab_digits_training.txt", delimiter
= "\t" )
```

```
trainX = trains [ :, 1: ] #第0列是标签
```
trainY = trains  $[:, 0]$ 

```
col means = np.mean ( trainX, 0 ) #2\rightarrow 属性的平均值
```

```
trainX = normalize (trainX, col means )
```

```
model = LogisticRegression ( solver = "lbfgs",
```

```
multi class = "multinomial", max iter = 500 )
```
model.fit ( trainX, trainY )

```
#加载测试数据
```

```
tests = np.loadtxt ("arab_digits_testing.txt", delimiter = "\t")
testX = tests[ :, 1: ] #第0列是标签
```

```
testY = tests [: 0]
```
 $testX = normalize (testX, col means )$ 

```
predictY = model.predict ( testX )
```

```
errors = np.count nonzero ( testY – predictY )
```

```
print("预测错误数是:{}/{}".format ( errors, np.shape ( tests )
[0])
```

```
预测错误数是:54/500
```
□代码中的归一化函数normalize(), 其参数是一个二维 numpy数组,对其中的每个列(属性)都要进行归 化;其目的是为了防止计算结果经过层层乘法运算后 到的数值过大而导致成本函数溢出 □ 原则上采用前面章节的归一化公式

#### **基于梯度下降法求解**

- p 由于原始的逻辑斯蒂回归解决的是二分类的问题,为了解决手写数字识 别的多分类问题,可以把多分类问题转化为二分类问题求解
	- √ 为每个类别计算一个双类别逻辑斯蒂分类模型, 其中该类别为正, 其它所有类别为负, 得到10个具有不同参数的双类别逻辑斯蒂模型
	- √ 在预测时, 使用这10个模型对每个类别计算得到不同的预测概率, 取其中概率最大的类别为预测类别

■ 演示代码4.11

✔ 预测错误数是: 53/500

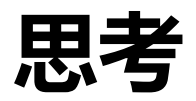

#### p 多分类问题用什么指标进行评估

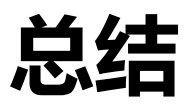

#### □ 逻辑斯蒂分类(二分类、多分类) 定义 □ 求解逻辑斯蒂分类的多种方法

- ✔ Scikit-Learn库函数求解法
- ✓ 梯度下降法
- p 分类问题的评价指标
	- ✓ 正确率
	- ✔ 准确率
	- ✓ 召回率
	- ✓ ROC曲线

□作业: Spoc第四章 (DDL: 12月2日00:00)